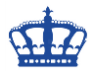

## **Das Smartphone als Windows Bildschirmsperre**

Das Ziel ist die Einrichtung des Smartphones via Bluetooth unter Windows 10, um damit eine Bildschirmsperre auszulösen, sobald wir uns mit dem Smartphone vom PC entfernen.

Bluetooth unter Windows und dem Smartphone aktivieren und die Kopplung der Geräte ausführen.

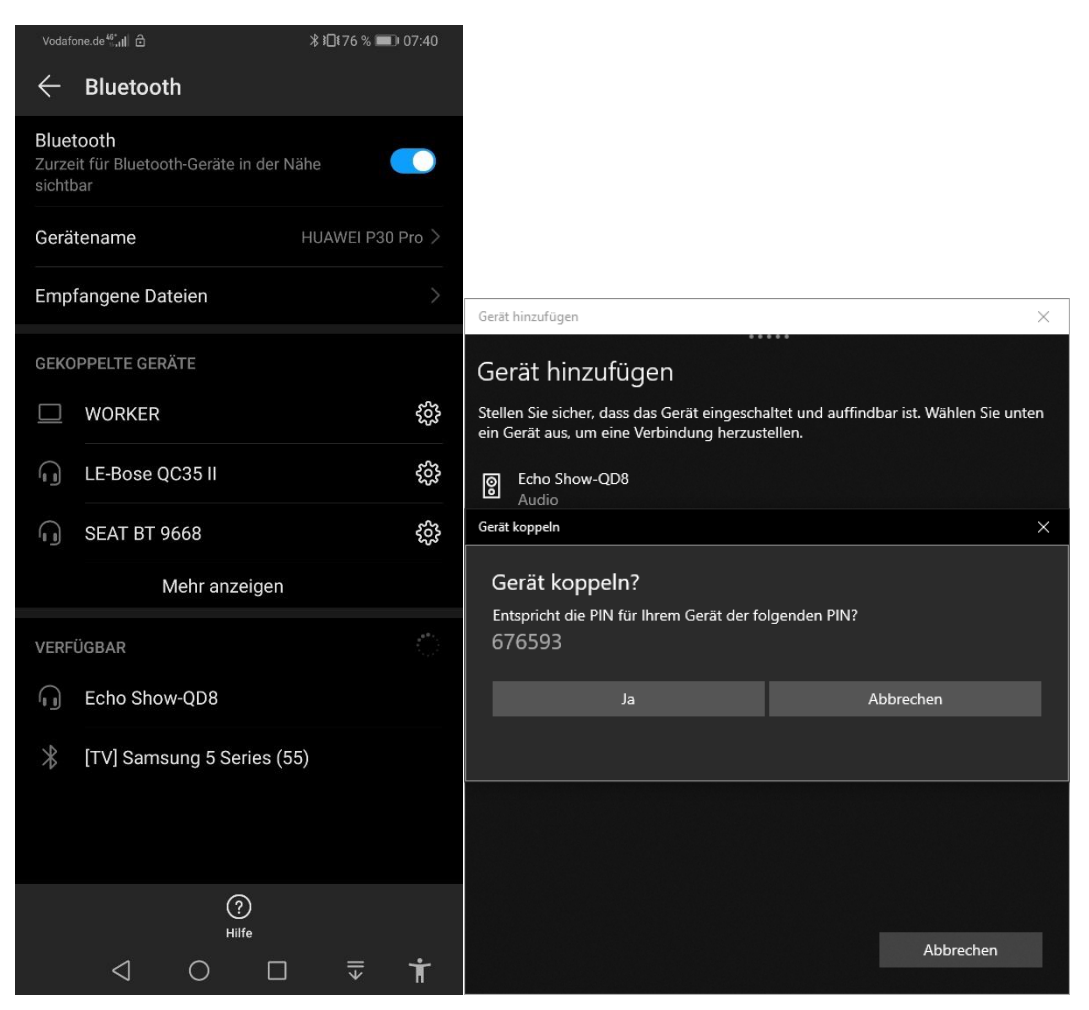

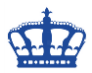

## **Das Smartphone als Windows Bildschirmsperre**

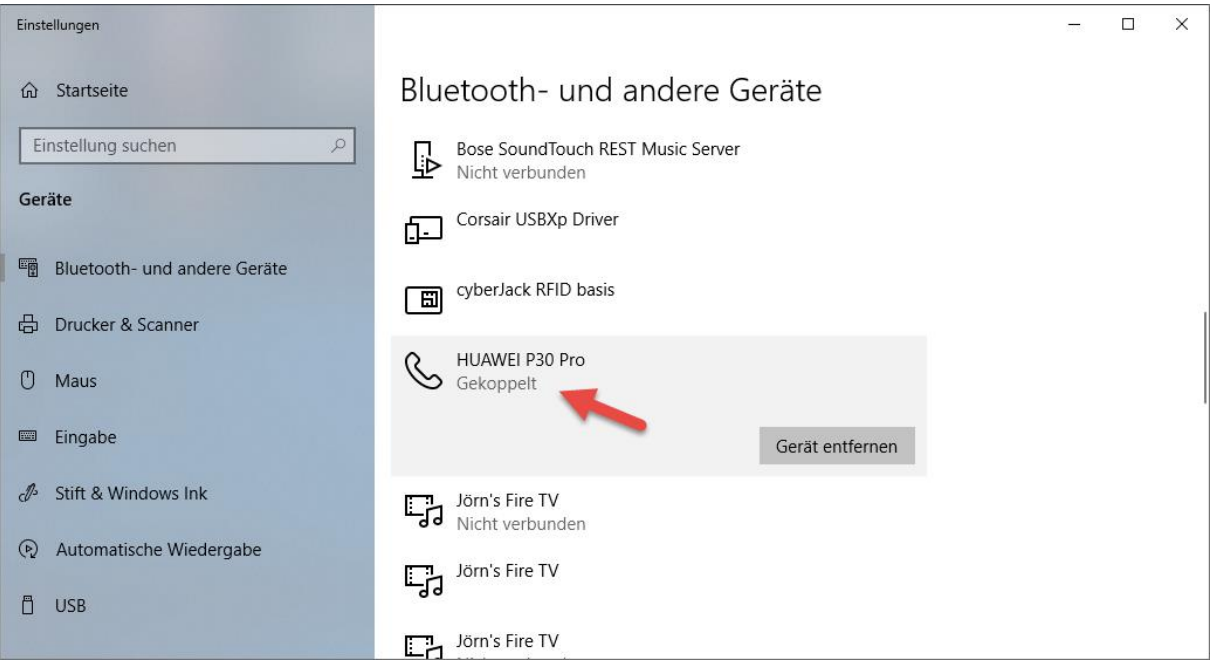

Sobald die Gerätekopplung stattgefunden hat, öffnen wir die

Windows-Einstellungen > Konten > Anmeldeoptionen und aktivieren die Dynamische Sperre. Dabei sollte das zuvor eingerichtete Smartphone ausgewählt werden.

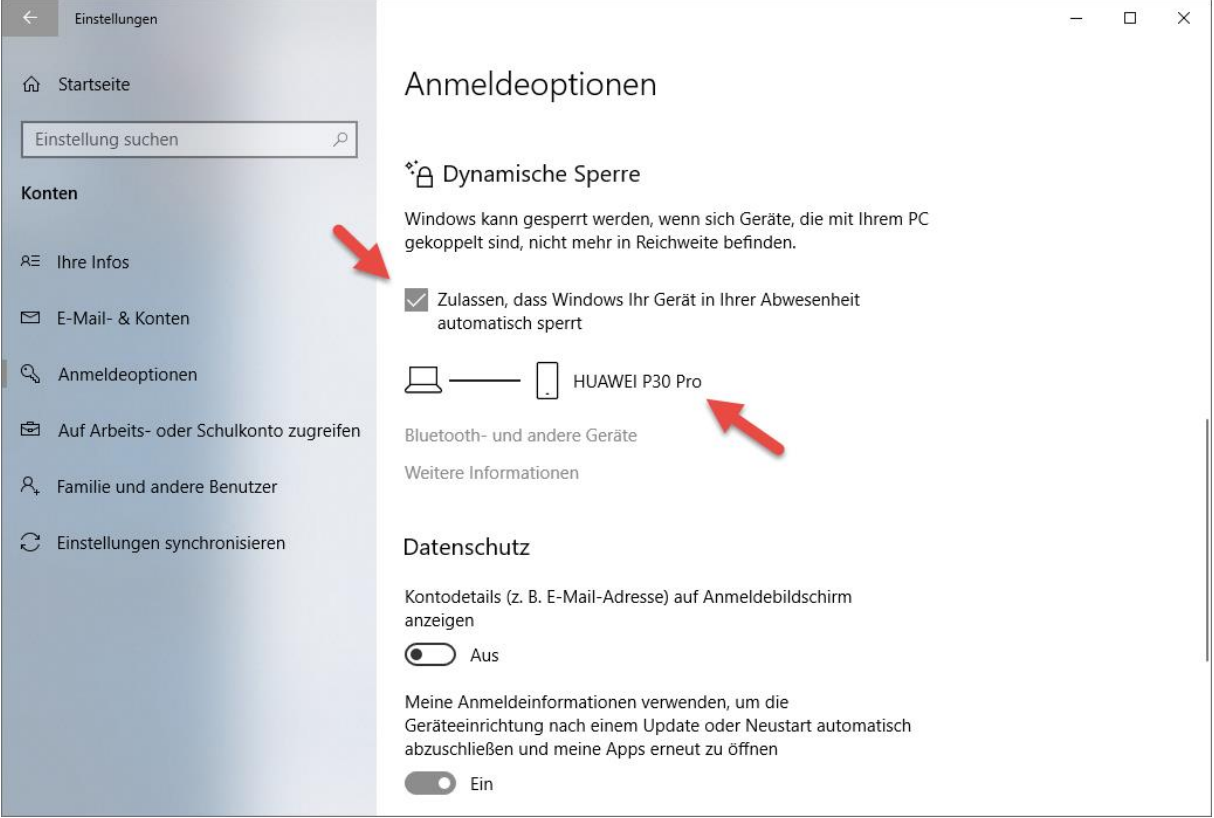

Das war's auch schon. Sobald wir uns nun vom PC oder Notebook entfernen, sperrt Windows den Bildschirm nach etwa 10-20 Sekunden.